### **BAB III** ANALISA DAN PERANCANGAN SISTEM

Pada bab metode penelitian dan perancangan sistem menjelaskan mengenai kebutuhan dalam penelitian yang meliputi data pada penelitian, analisa perancangan pada sistem yang digunakan dalam melakukan penelitian "Penerapan Aplikasi Gis Pemetaan Lokasi Rawan Kriminalitas Daerah Kabupaten Lamongan Berbasis Web".

### **3.1 Jenis Penelitian**

Penelitian ini menggunakan metode Deskriptif. Penelitian deskriptif dapat diartikan sebagai proses pemecahan masalah yang diselidiki dengan melukiskan keadaan subyek dan obyek pada saat sekarang berdasarkan fakta-fakta yang ada. Dimana dalam metode ini menggambarkan semua data yang kemudian dianalisis dan dibandingkan berdasarkan kenyataan yang sedang berlangsung dan selanjutnya mencoba untuk memberikan pemecahan masalahnya.

### **3.2 Tempat dan Waktu Penelitian**

Tempat dan waktu penelitian di lakukan di Kabupaten Lamongan yang berfokus pada titik wilayah rawan kriminal pada tahun 2022 sampai selesai.

### **3.3 Analisa Sistem**

Fungsi analisis sistem ialah mengidentifikasi masalah dari *user* menyatakan secara spesifik sasaran yang harus di capai untuk memenuhi kebutuhan *user* serta memilih metode pemecahan masalah.

### **3.3.1 Analisa Sistem Berjalan**

Analisa sistem berjalan akan menjelaskan bagaimana sistem akan berjalan nantinya. Pada analisa sistem berjalan ini akan digambarkan ke diagram *flowchart* yang dapat dilihat sebagai berikut:

#### **3.3.2 Kebutuhan Fungsional**

Kebutuhan fungsional dari SIG rawan kriminal ini menjelaskan mengenai apa yang akan dijelaskan oleh sistem. Kemampuan sistem dalam menyediakan fungsifungsi yang diinginkan. Kebutuhan fungsional dari sistem informasi geografis rawan kriminal yaitu:

- 1. Kebutuhan Admin
	- a) Melakukan login ke sistem
	- b) Sistem dapat mengolah data wilayah
	- c) Sistem dapat Menginput dan *Update* data kriminal
	- d) Sistem dapat menampilkan peta
- 2. Kebutuhan *User*
	- a) *User* dapat mengakses WebGis
	- b) *User* dapat memeperoleh informasi daerah rawan kriminal

### **3.3.3 Kebutuhan Non Fungsional**

Kebutuhan non fungsional merupakan kebutuhan yang diperlukan untuk mengoperasikan sistem menggunakan media yang cukup memadai, bisa disebut dengan kebutuhan perangkat keras dan perangkat lunak untuk menjalankan sistemnya, yaitu :

- 1. Kebutuhan perangkat keras
	- a) Laptop LENOVO IDEAPAD SLIM3I RAM 4 GB, SSD 256 GB Processor Intel Celeron N4020 (1.1 Ghz)
	- b) Wifi Indihome
- 2. Kebutuhan Perangkat Lunak
	- a) Sistem Operasi Windows 10
	- b) Xampp v3.2.4
	- c) Google Chrome
	- d) Sublime Text Editor

### **3.4 Desain Sistem**

Untuk menjelaskan alur program, berikut ini adalah gambar desain sistemnya:

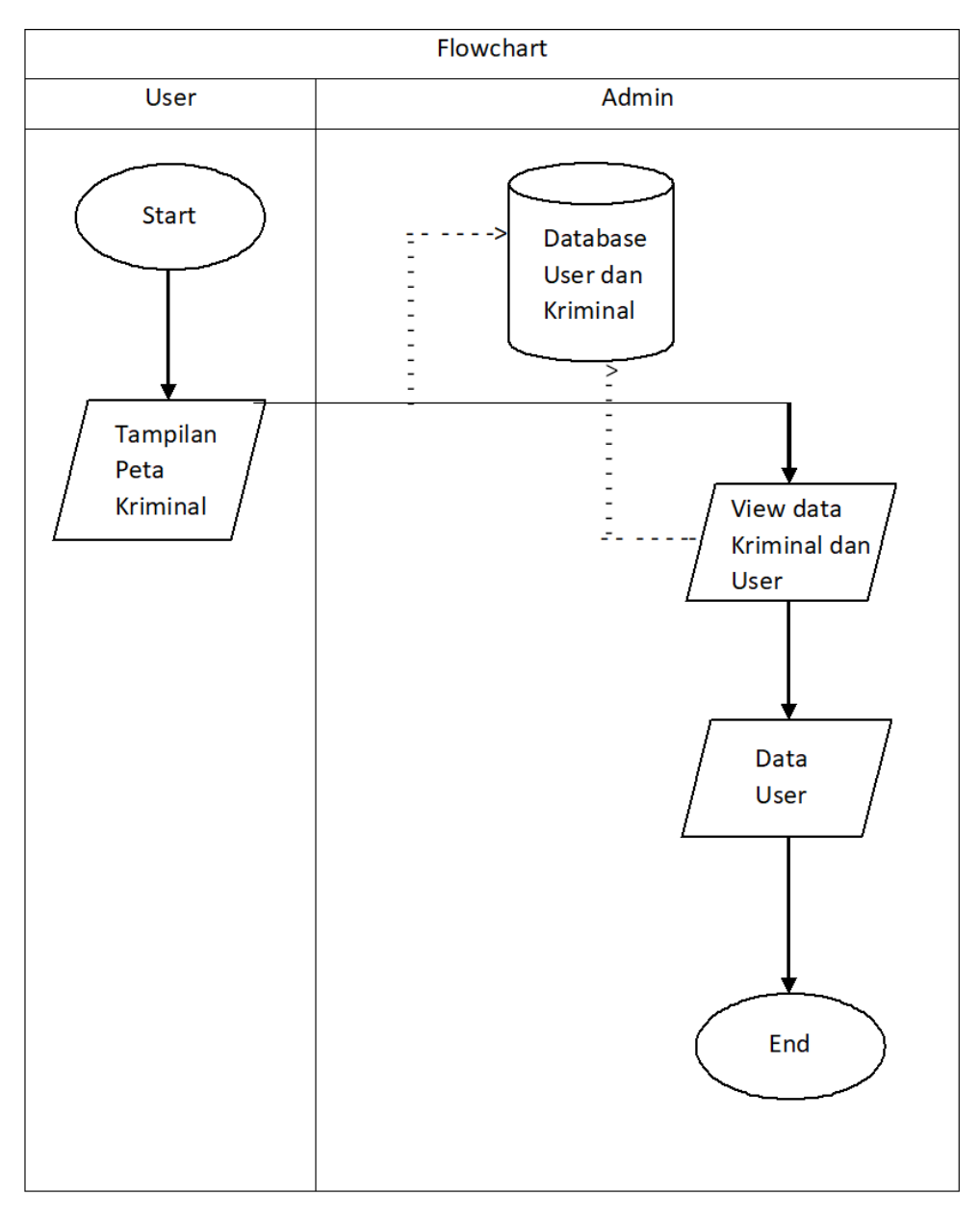

**Gambar 3.1 Desain sistem**

Alur proses Desain sistem :

- 1. User Membuka web
- 2. User mencari informasi titik lokasi rawan kriminal di kabupaten Lamongan
- 3. Aplikasi web akan menampilkan informasi kriminal di kabupaten Lamongan

Di jelaskan bagaimana pemetaan daerah rawan bisa ketahui bahwa proses ini dimulai admin untuk menginput data di *web*. Setelah di input maka data titik lokasi rawan kriminal akan di *view* di sistem selanjutnya *user* bisa mengetahui informasi titik lokasi rawan kriminalitas dengan masuk ke sistem.

### **3.5 Desain Sistem**

#### **3.5.1** *Use Case* **Diagram**

*Use case* diagram pada penelitian ini adalah menggambarkan interaksi antara *user* dan sistem yang ada pada aplikasi sistem informasi geografis pemetaan lokasi rawan kriminalitas di Kabupaten Lamongan. Berikut ini merupakan *Use case* diagram pada aplikasi :

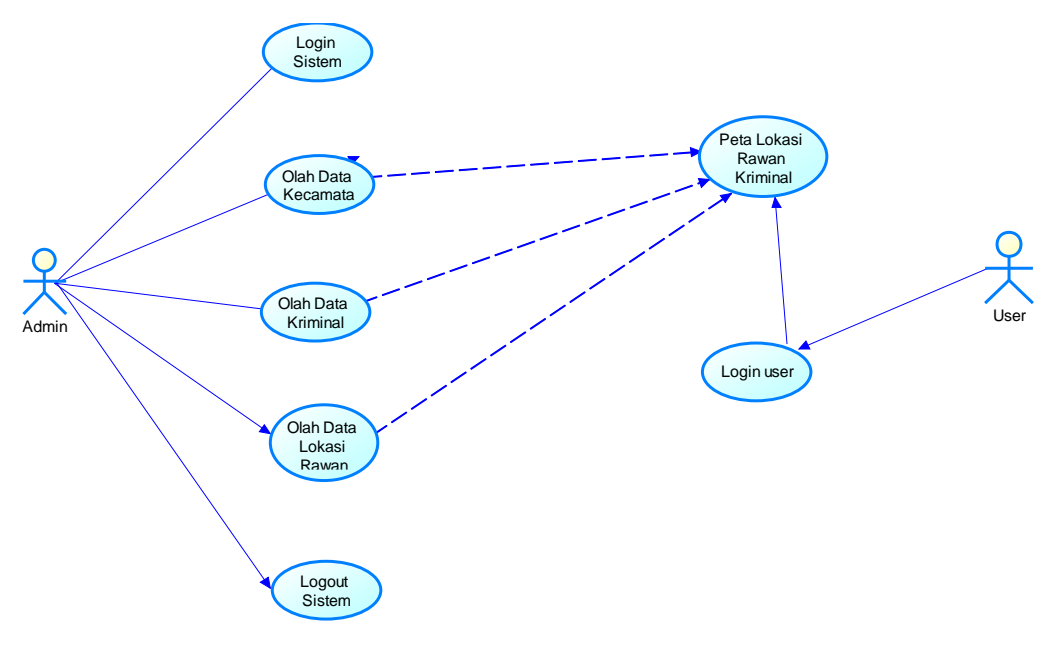

**Gambar 3.2** *Use case* **diagram**

Pada *use case diagram* ini menjelaskan alur sistem yang ada pada aplikasi yang akan dibuat secara detail aktivitas antara user dengan sistem. Aktivitas yang dapat di lakukan user yaitu dari masuk ke menu utama kemudian muncul tampilan peta digital kabupaten lamongan dimana user dapat langsung mencari informasi tindak kriminalitas sesuai dengan kecamatan yang diinginkan.

Alur *UseCase Diagram* : 1. Login Nama *UseCase* : Login Actor : Admin Type : *Primary Key* Tujuan : Agar bisa mendapatkan hak akses ke dalam aplikasi

# Deskripsi : Mengakses sistem dengan memasukan username dan password dari admin

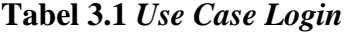

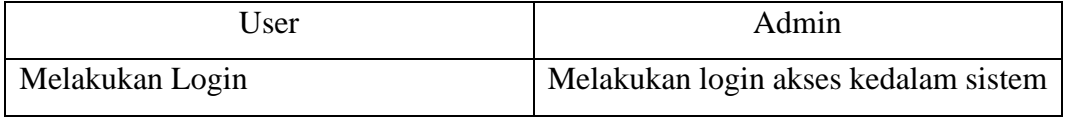

### 2. Olah data kecamatan

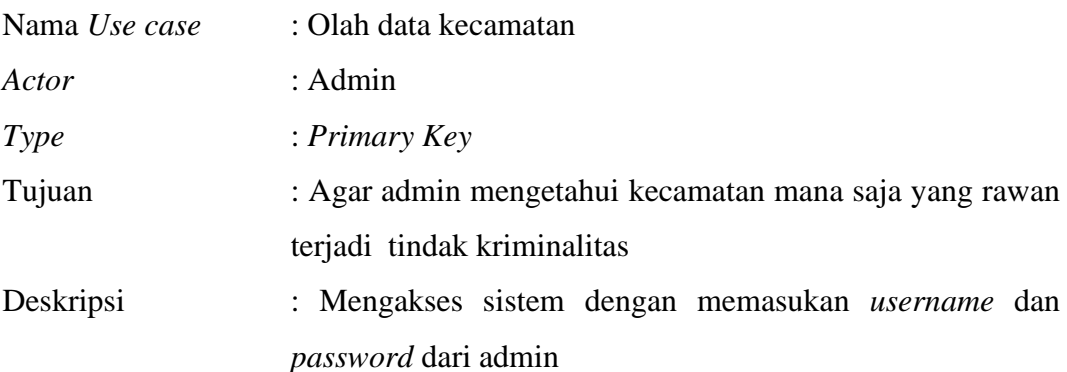

### **Tabel 3.2** *Use Case* **Diagram Olah Data Kecamatan**

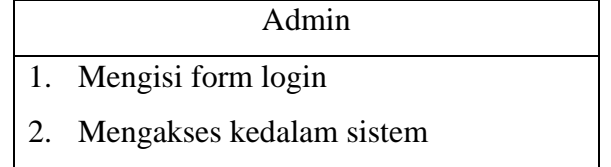

### 3. Olah data kriminal

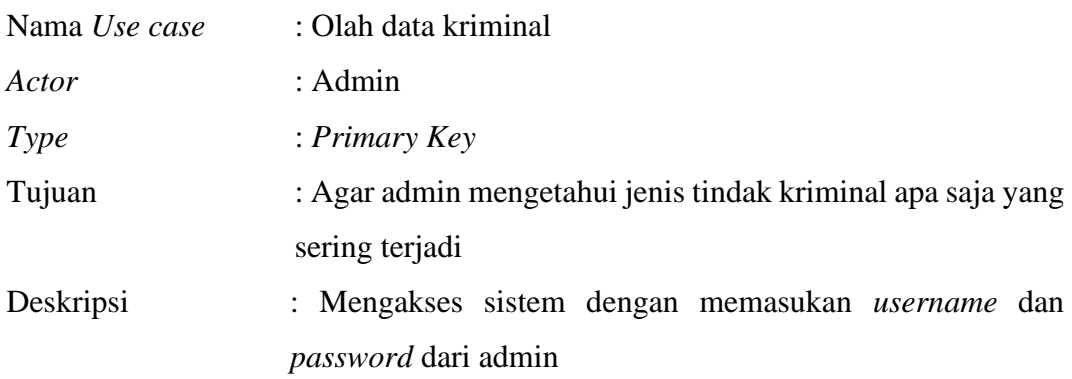

### **Tabel 3.3** *Use Case* **Diagram Olah Data Kriminal**

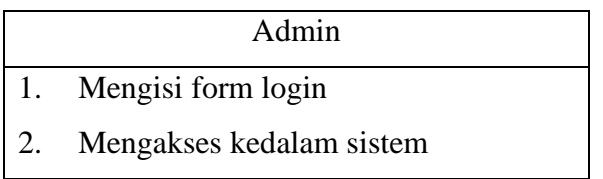

4. Olah data lokasi rawan

| Nama Use case | : Olah data lokasi rawan                                 |  |  |  |
|---------------|----------------------------------------------------------|--|--|--|
| Actor         | : Admin                                                  |  |  |  |
| <i>Type</i>   | : Primary Key                                            |  |  |  |
| Tujuan        | : Agar admin mengetahui titik lokasirawan terjadi tindak |  |  |  |
|               | kriminalitas                                             |  |  |  |
| Deskripsi     | : Mengakses sistem dengan memasukan <i>username</i> dan  |  |  |  |
|               | <i>password</i> dari admin.                              |  |  |  |

**Tabel 3.4** *Use Case* **Diagram Olah Data Lokasi Rawan**

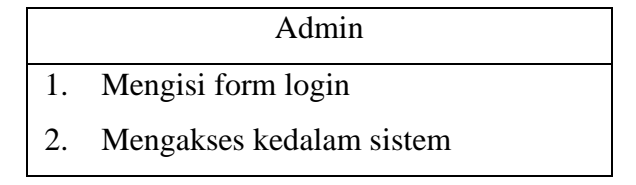

5. Peta lokasi rawan kriminal

| Nama Use case | : Peta lokasi rawan kriminal                                   |  |  |  |
|---------------|----------------------------------------------------------------|--|--|--|
| Actor         | : Admin, User                                                  |  |  |  |
| Type          | : Primary Key                                                  |  |  |  |
| Tujuan        | : Untuk mengetahui data tindak kriminalitas serta titik lokasi |  |  |  |
|               | yang rawan terjadi tindak kriminalitas                         |  |  |  |
| Deskripsi     | : Klik salah satu titik lokasi rawan kriminal di daerah        |  |  |  |
|               | Kabupaten Lamongan                                             |  |  |  |

**Tabel 3.5** *Use Case* **Diagram Lokasi Rawan Kriminal**

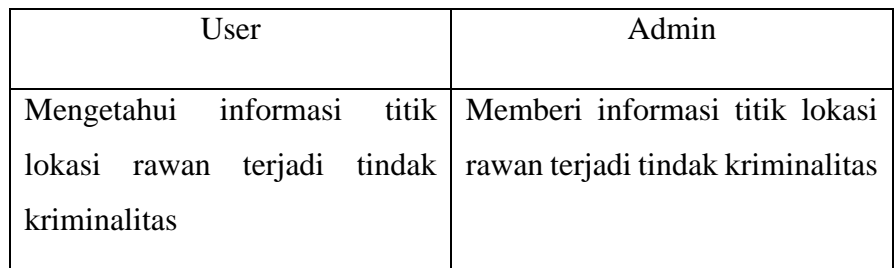

### **3.5.2** *Activity* **Diagram**

*Activity* diagram merupakan diagram yang menggambarkan berbagai alur aktifitas dalam sistem yang sedang di rancang, bagaimana masing – masing alur berawal, decision yang mungkin terjadi dan bagaimana mereka berakhir.

### 1. *Activity Diagram* Login

*Activity* diagram login menggambarkan proses admin dapat melakukan login terlebih dahulu dengan cara memasukkan username dan password, apabila telah melakukan login dengan benar maka akan masuk kedalam sistem dan masuk ke halaman utama. Login dapat di lihat pada Gambar 3.3

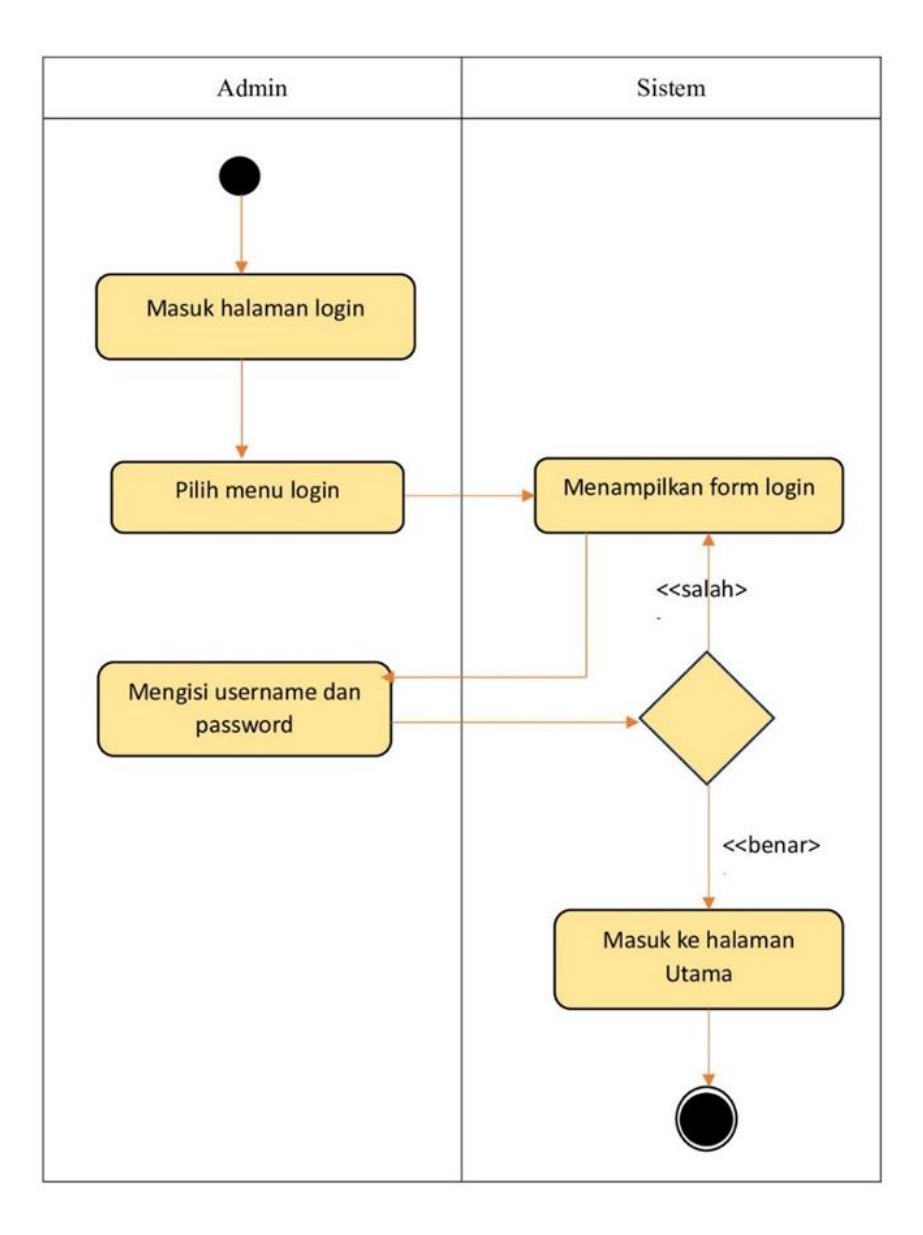

**Gambar 3.3** *Activity Diagram* **Login**

### 2. *Activity diagram* data kriminal

*Activity* diagram data kriminal ini menggambarkan proses admin mengedit data kriminaldengan masuk ke halaman data kriminal kemudian memilih data kriminal mana yang akan di edit. Edit data kriminal dapat di lihat pada Gambar 3.4

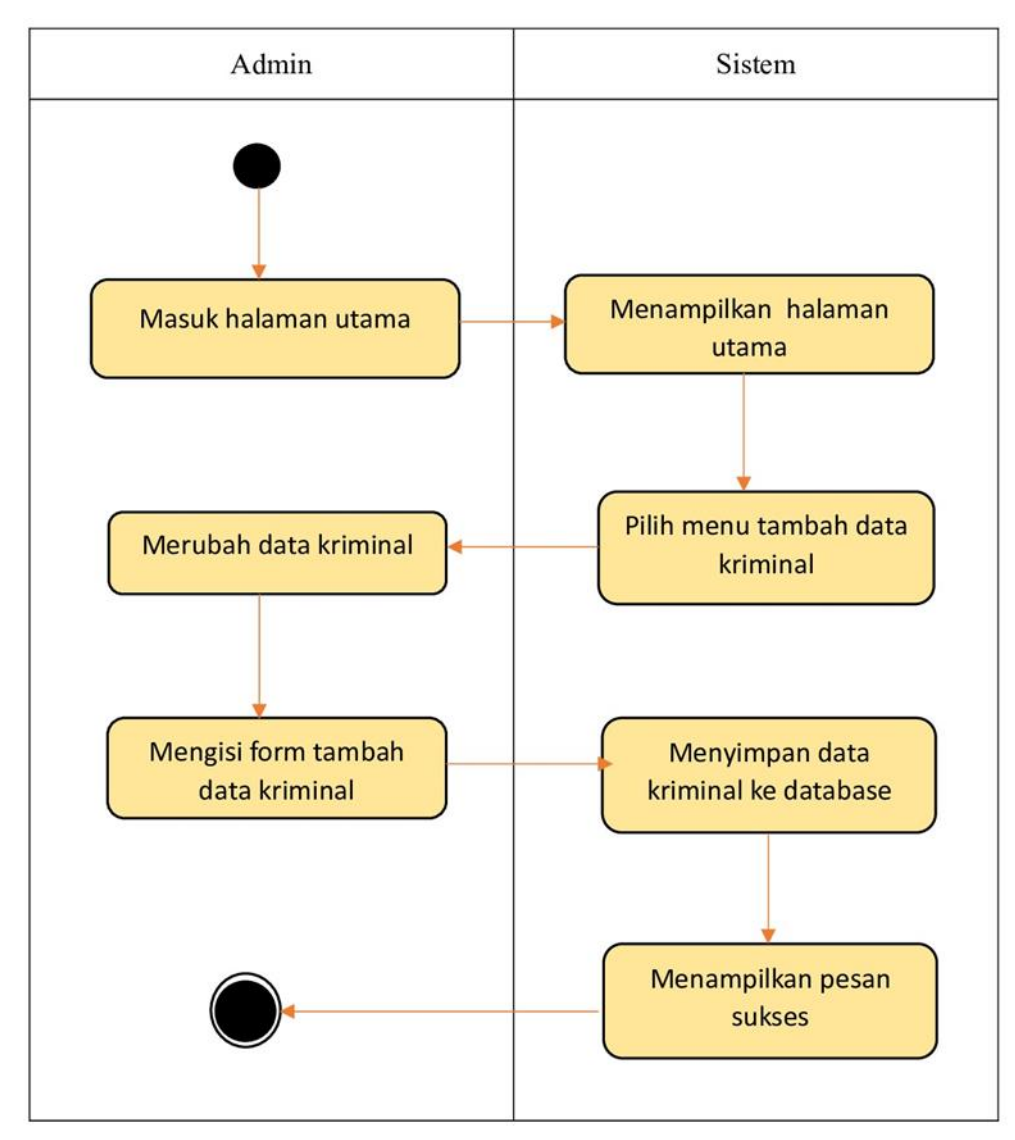

#### **Gambar 3.4** *Activity* **Diagram Data Kriminal**

3. Activity Diagram Peta

*Activity* diagram peta ini menggambarkan proses user melihat informasi titik peta lokasi kriminal di mana sistem akan menampilkan data berupa google maps

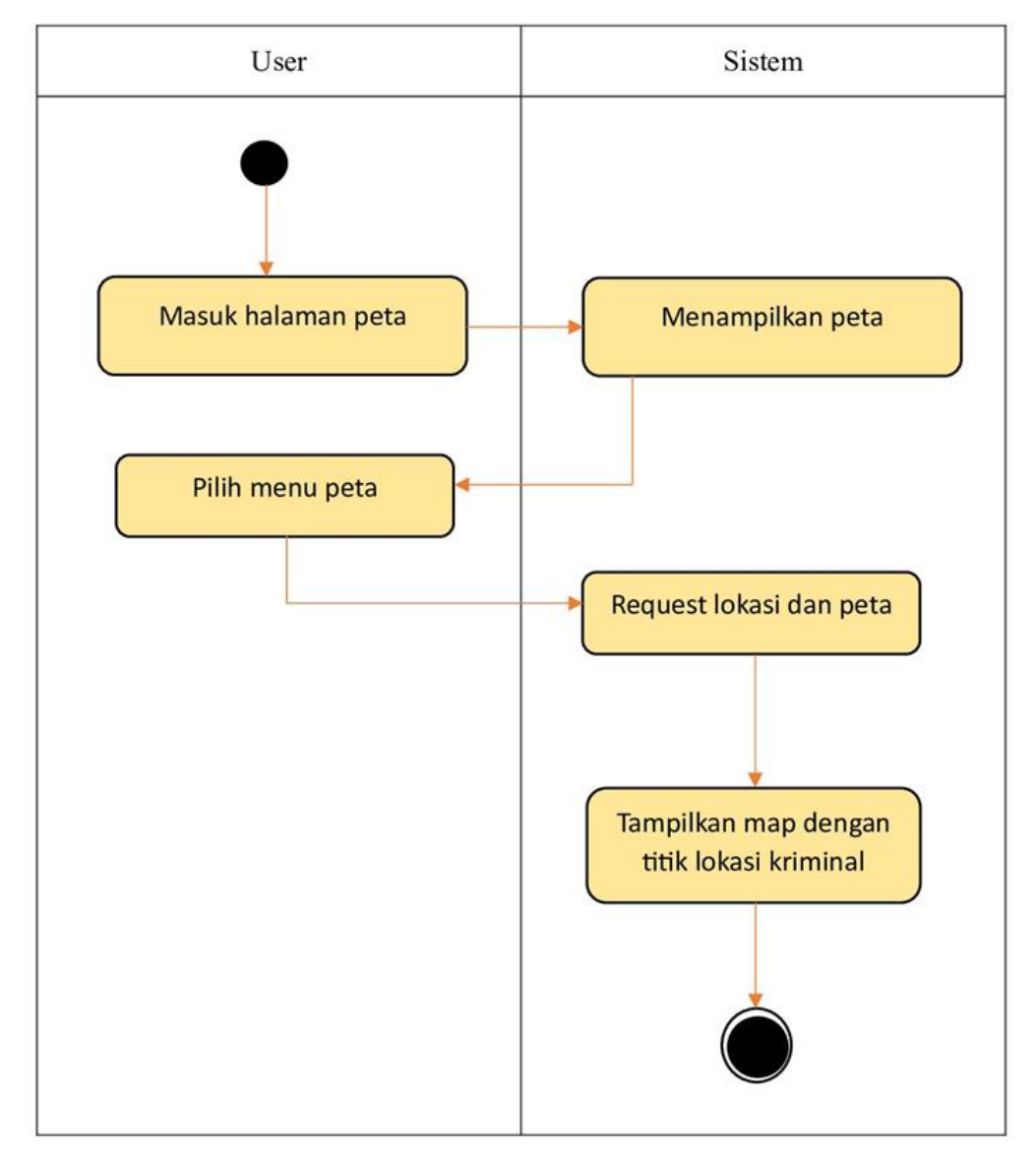

titik koordinat peta yang harus terkoneksi dengan internet. Peta titik lokasi kriminal dapat di lihat pada gambar 3.4

**Gambar 3.5** *Activity* **Diagram Peta**

### 4. *Activity Diagram* Lokasi Kriminal

*Activity diagram* lokasi kriminal ini menggambarkan ketika user membuka menu lokasi kriminal maka sistem akan menampilkan lokasi kriminal secara detail beserta titik lokasi. Lokasi kriminal dapat di lihat pada Gambar 3.6

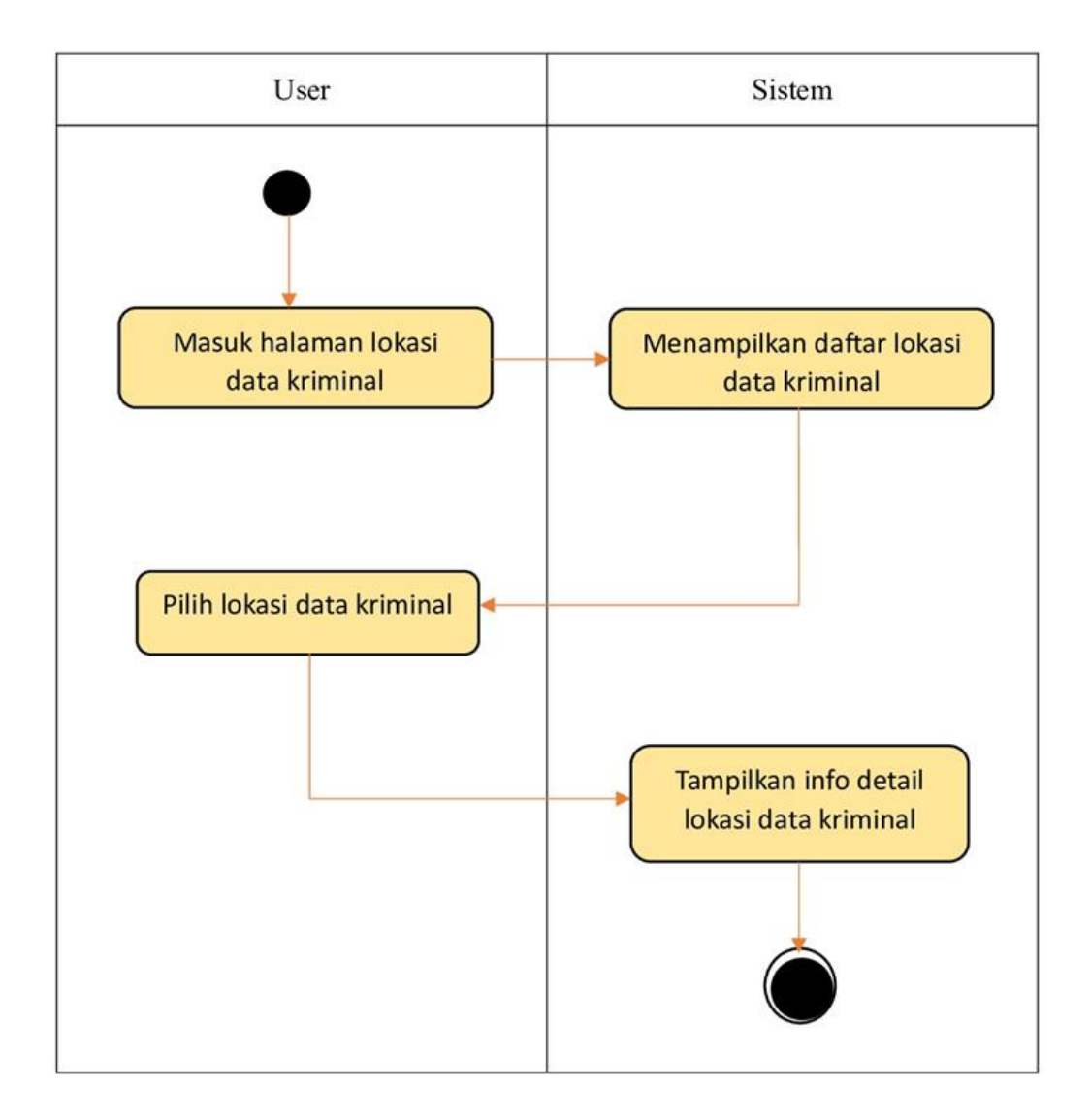

#### **Gambar 3.6** *Activity* **Diagram Lokasi Kriminal**

#### 5. *Activity Diagram* Tentang Kami

*Activity diagram* tentang kami ini menampilkan biodata pembuat aplikasi yang berisi nama, nomor telpon, email, dan Alamat serta dalam menu ini terdapat juga link bantuan data, dan ikuti info terbaru di lengkapi dengan adanya lokasi, serta narahubung web, serta link bantuan untuk membantu jika terdapat pertanyaan maupun koreksi tentang data kriminal ataupun lokasi kriminalitas. Tentang Kami dapat di lihat pada gambar 3.7

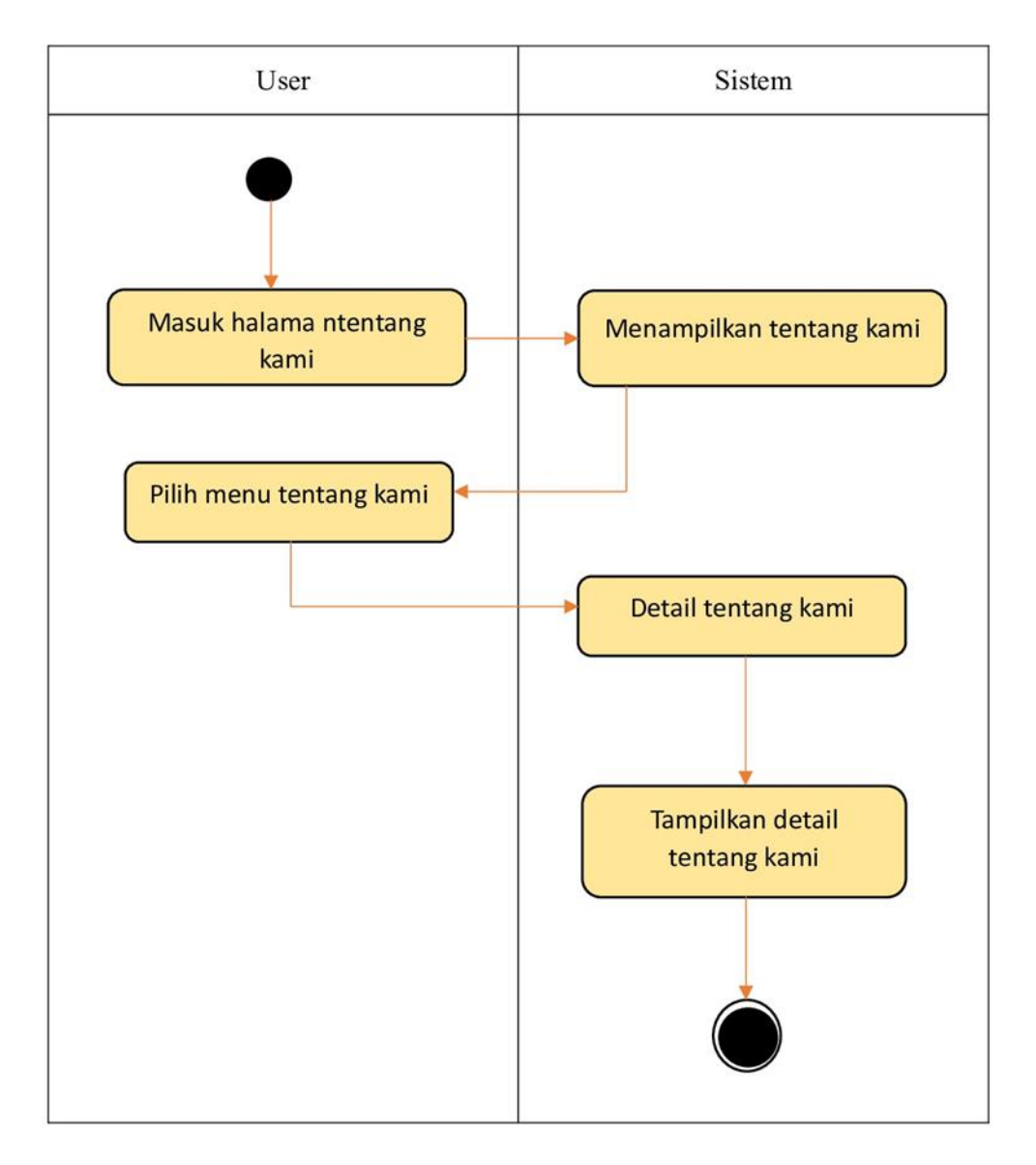

#### **Gambar 3.7** *Activity* **Diagram Tentang Kami**

### **3.5.3** *Sequence* **Diagram**

Diagram *sequence* merupakan salah satu diagram Interaction yang menjelaskan suatu operasi itu dilakukan, message (pesan) apa yang dikirim dan kapan pelaksanaannya. Diagram ini diatur berdasarkan waktu. obyek yang berkaitan dengan proses berjalannya operasi diurutkan dari kiri ke kanan berdasarkan waktu terjadinya dalam pesan yang terurut

*1. Sequence* Diagram Login

Pada *sequence* diagram login pada tahap pertama admin mengakses halaman login kemudian admin menginputkan username dan password setelah itu proses

mengecek data di database setelah data di anggap valid maka admin menuju halaman admin. Gambar sequence diagram ditunjukan pada gambar 3.8.

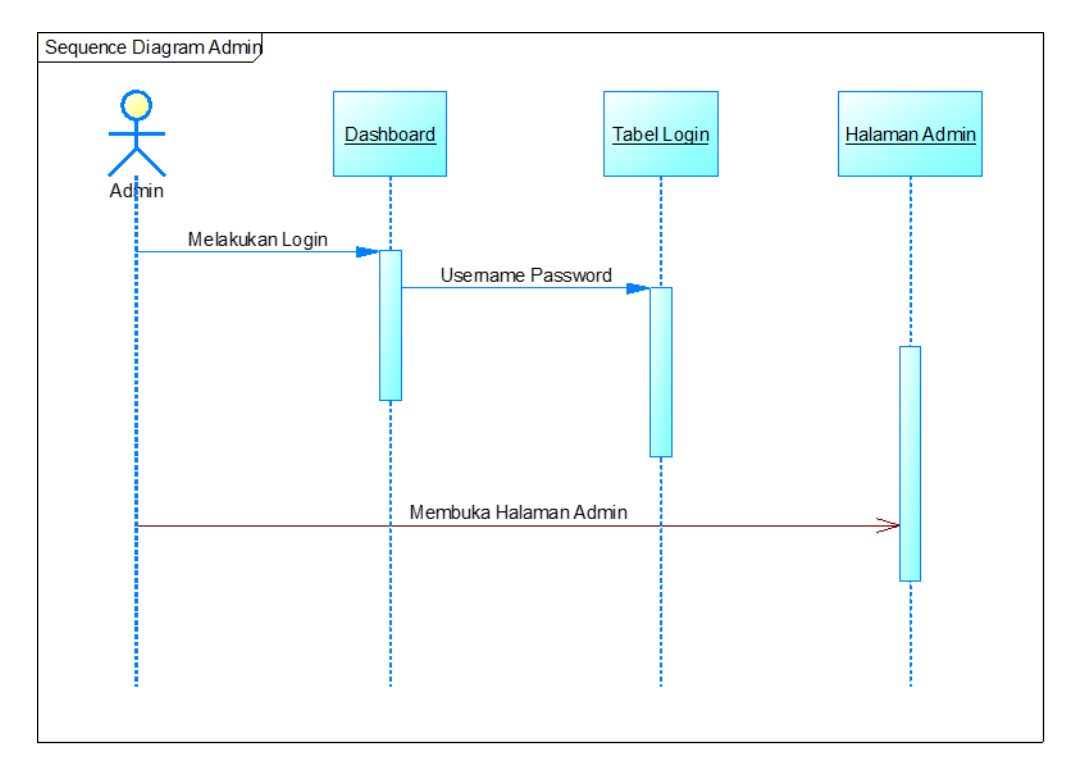

**Gambar 3.8** *Sequence* **Diagram Login**

#### 2. *Sequence Diagram* Data Kriminal

Pada diagram *sequence* tambah data kriminal pada tahap pertama admin memilih menu tambah data kriminal kemudian *sequence* diagram data kriminal ini untuk menggambarkan atau merancang urutan proses yang dilakukan oleh admin untuk mengedit data kriminal dengan masuk ke halaman data kriminal kemudian memilih data kriminal mana yang ingin di edit di situ admin bisa menambah data kriminal, menginput data kriminal, mengupdate data kriminal dan juga bisa menghapus data kriminal. Adapun *sequence diagram* data kriminal ditunjukan pada Gambar 3.9

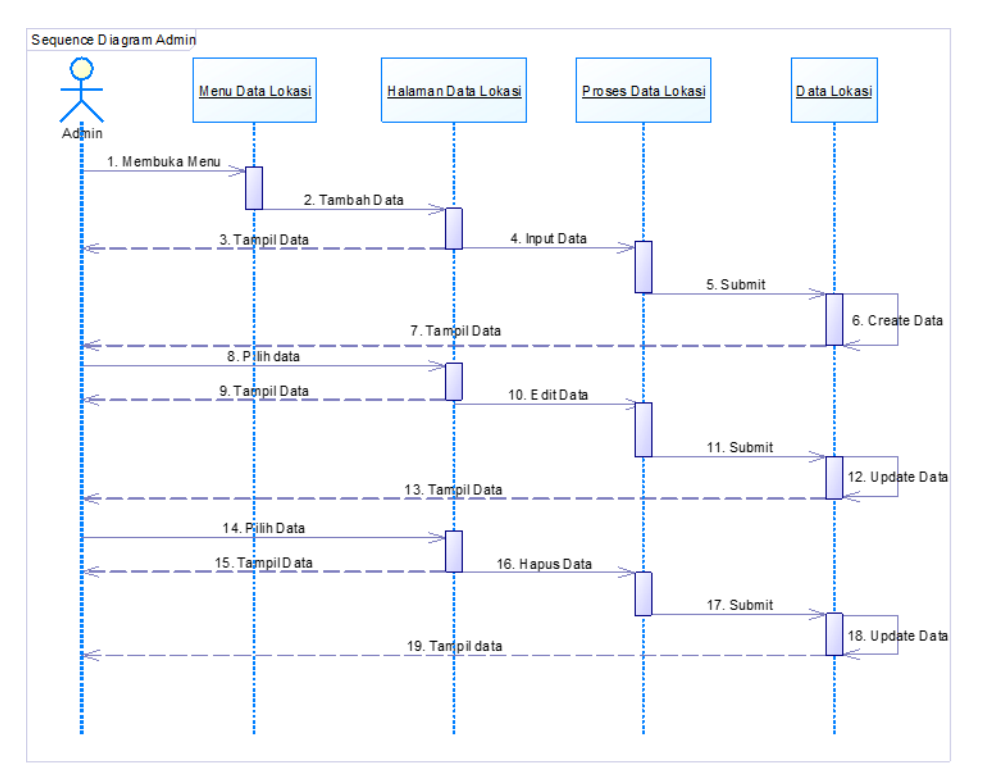

**Gambar 3.9** *Sequence* **Diagram Data Kriminal**

### 3. *Sequence Diagram* Peta

*Sequence* diagram peta ini untuk menggambarkan urutan proses yang dilakukan oleh user untuk mengetahui dan melihat peta lokasi rawan kriminal berserta atributnya seperti lokasi rawan, dan titik koordinat . Adapun sequence diagram data kriminal ditunjukan pada Gambar 3.10

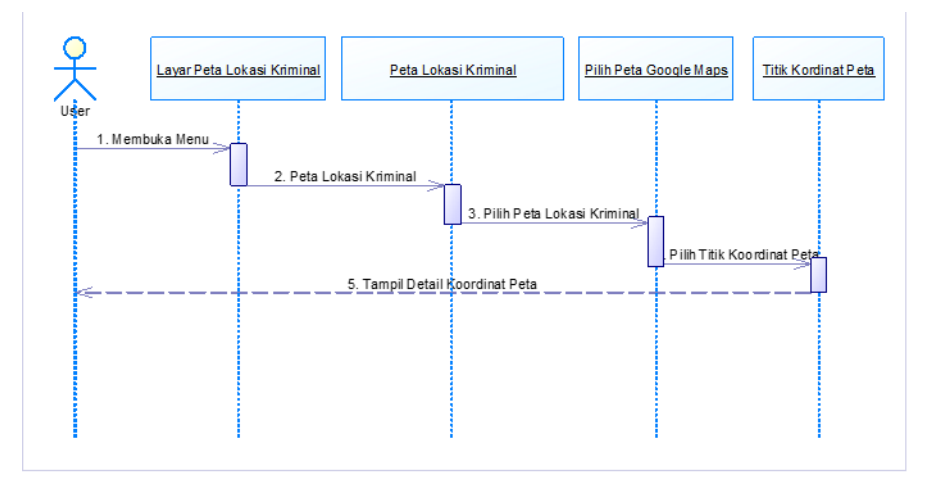

**Gambar 3.10** *Sequence* **Diagram Peta**

4. *Sequence* Diagram Lokasi Kriminal

*Sequence* diagram lihat daftar lokasi kriminal merupakan proses untuk melihat daftar lokasi kriminal yang ada di kota Lamongan. Pada daftar lokasi kriminal terdapat nama lokasi kriminal beserta peta lokasi. Pengguna mengklik peta lokasi kriminal lalu akan direspon oleh sistem untuk ditampilkan deskripsi lokasi rawan kriminalitas di kabupaten Lamongan tersebut. Adapun *Sequence diagram* Lihat Daftar kriminal dapat dilihat pada Gambar 3.11

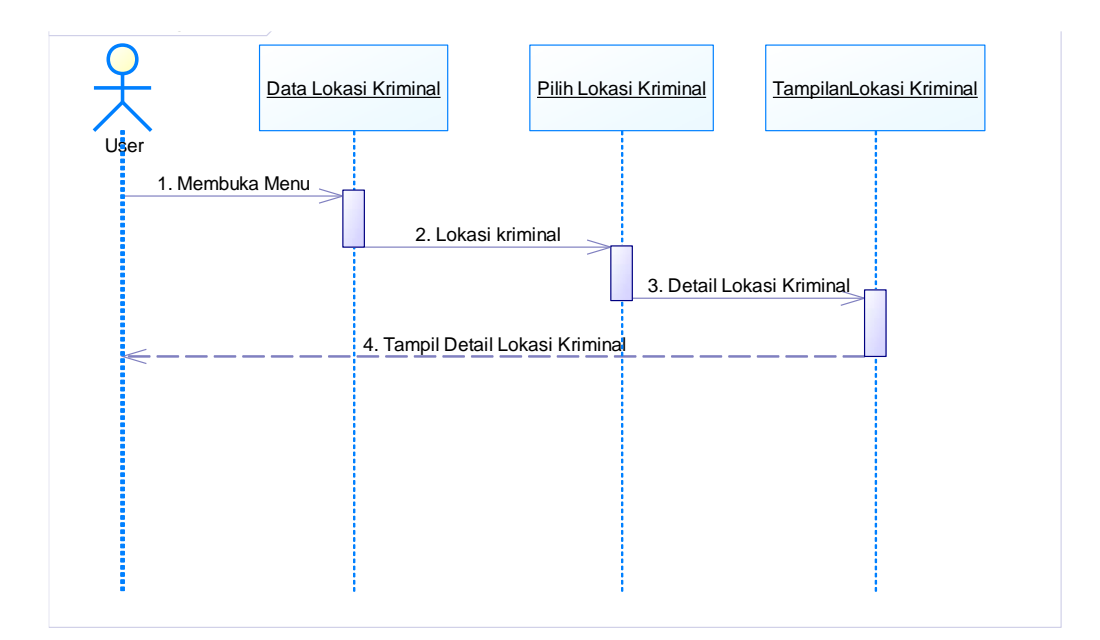

#### **Gambar 3.11** *Sequence* **Lokasi Kriminal**

5. *Sequence* Diagram Tentang Kami

*Sequence* diagram tentang kami ini menampilkan biodata pembuat aplikasi serta dalam menu ini terdapat lokasi, serta narahubung web, serta link bantuan untuk membantu jika terdapat pertanyaan maupun koreksi tentang data kriminal ataupun lokasi kriminalitas. *Sequence diagram* Tentang Kami dapat di lihat pada Gambar 3.12

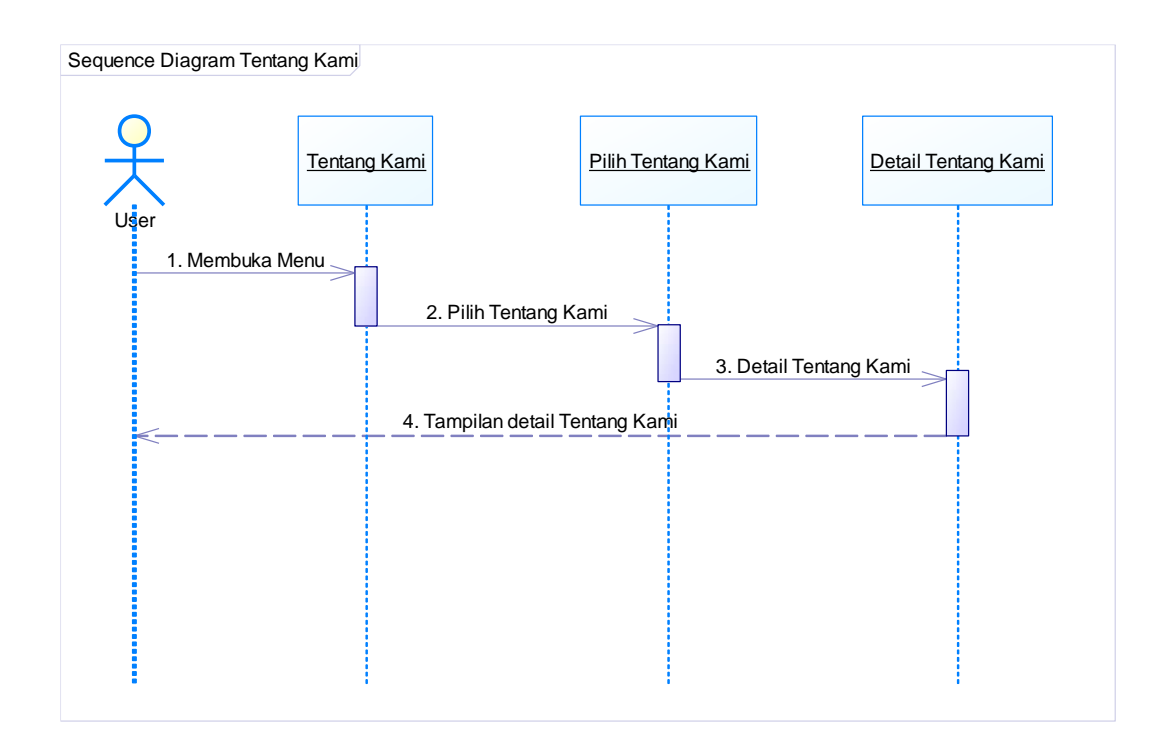

**Gambar 3.12** *Sequence* **Diagram Tentang Kami**

### **3.5.4** *Class* **Diagram**

*Class* Diagram yaitu sebuah spesifikasi yang jika diinstalasi menghasilkan obyek dan inti dari pengembangan disain berorientasi obyek. Class diagram digunakan untuk mengimplementasikan interface. Class diagram dalam sistem usulan ini menggambarkan rancangan interface atau rancangan antar muka berupa modul-modul aplikasi sistem informasi geografis lokasi rawan kriminal di daerah Kabupaten Lamaongan tersebut. Class Diagram memberi pandangan secara luas dari sistem dengan menunjukan kelas-kelasnya dan hubungan mereka. Class Diagram bersifat statis, menggambarkan hubungan apa yang terjadi bukan apa yang terjadi jika mereka berhubungan. Diagram kelas atau class diagram menggambarkan struktur sistem dari segi pendefinisian kelas-kelas yang akan dibuat untuk membangun sistem.

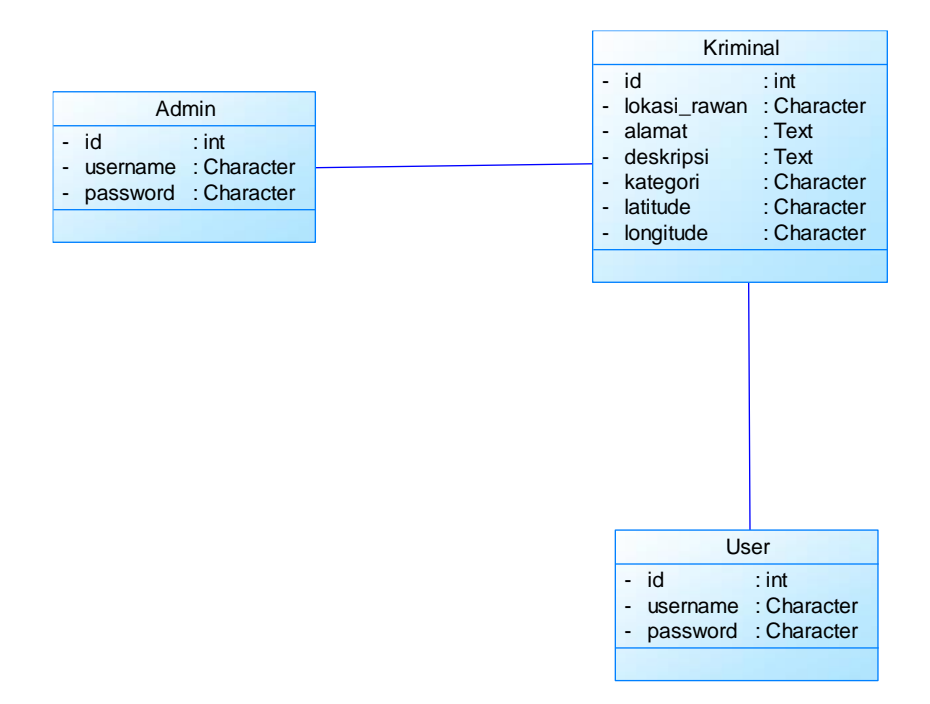

**Gambar 3.13** *Class* **Diagram**

## **3.6 Perancangan** *Database*

Di dalam *database* terdapat beberapa tabel yang digunakan nantinya di dalam pengoperasian sistem ini. Tabel-tabel tersebut sebagai berikut:

### 1) Tabel Admin

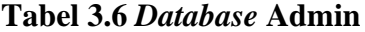

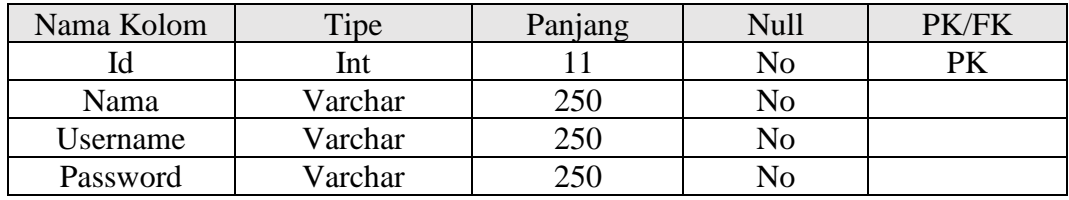

2) Tabel *User*

**Tabel 3.7** *Database User*

| Nama Kolom | Tipe    | Panjang | <b>Null</b> | <b>PK/FK</b> |
|------------|---------|---------|-------------|--------------|
| Id         | Int     |         | No          | PK           |
| Nama       | Varchar | 250     | No          |              |
| Username   | Varchar | 250     | No          |              |
| Password   | Varchar | າຽດ     | No          |              |

#### 3) Tabel Kriminal

| Nama Kolom  | Tipe    | Panjang | Null           | PK/FK     |
|-------------|---------|---------|----------------|-----------|
| Id_kriminal | Int     | 8       | N <sub>o</sub> | <b>PK</b> |
| Lokas_rawan | Varchar | 255     | N <sub>o</sub> |           |
| Alamat      | Text    |         |                |           |
| Deskripsi   | Text    |         |                |           |
| Kategori    | Varchar | 225     | No             |           |
| Latitude    | Varchar | 100     | N <sub>o</sub> |           |
| Longitude   | Varchar | 100     | No             |           |

**Tabel 3.8** *Database* **Kriminal**

### **3.7 Desain Antarmuka** *(Interface)*

Desain *interface* merupakan rancangan awal dari tampilan awal pemetaan lokasi rawan kriminalitas. Di dalam desain terdiri dari bagian-bagian yang akan digunakan dalam aplikasi ini. Hasil dari analisa kebutuhan kemudian dibuat sebuah rancangan desain yang kemudian diaplikasikan atau diterapkan ke SIG pemetaan lokasi rawan kriminalitas di Kabupaten Lamongan. Berikut adalah pembahasan dari rancangan desain tersebut:

a) *Home* (Halaman Awal)

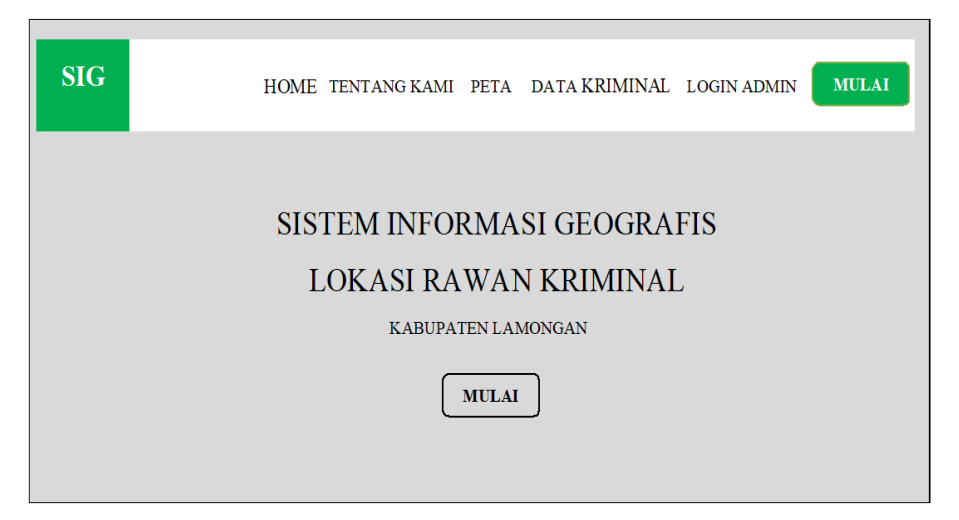

#### **Gambar 3.14 Halaman** *Home*

Pada gambar 3.14 menjelaskan desain *interface* pada menu utama *user* yang berisi tampilan *Home*, Tentang Kami, Peta, Data Kriminal, *Login* Admin, dan Mulai.

b) Halaman Login Admin

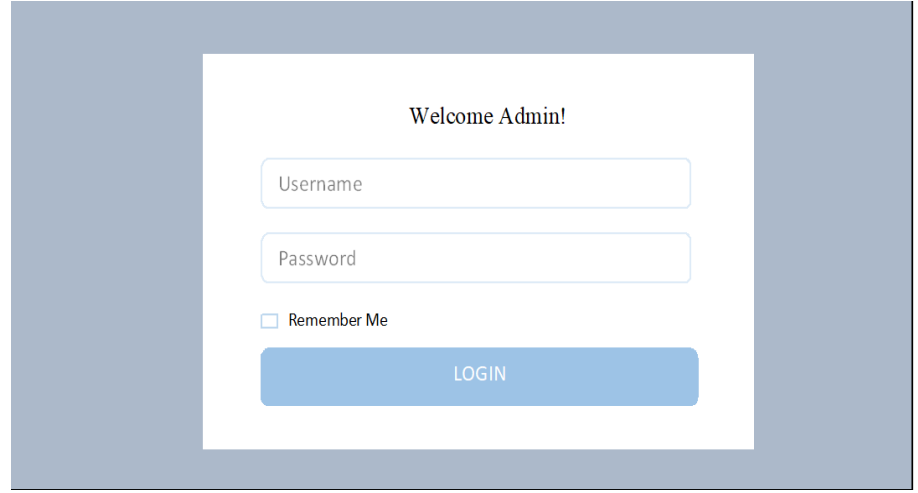

**Gambar 3.15** *Login* **Admin**

Pada Gambar 3.15 terdapat tampilan berupa halaman login admin terdiri dari *login*, *username, input username, password, input password, remember me* dan *button login*.

c) Halaman Admin

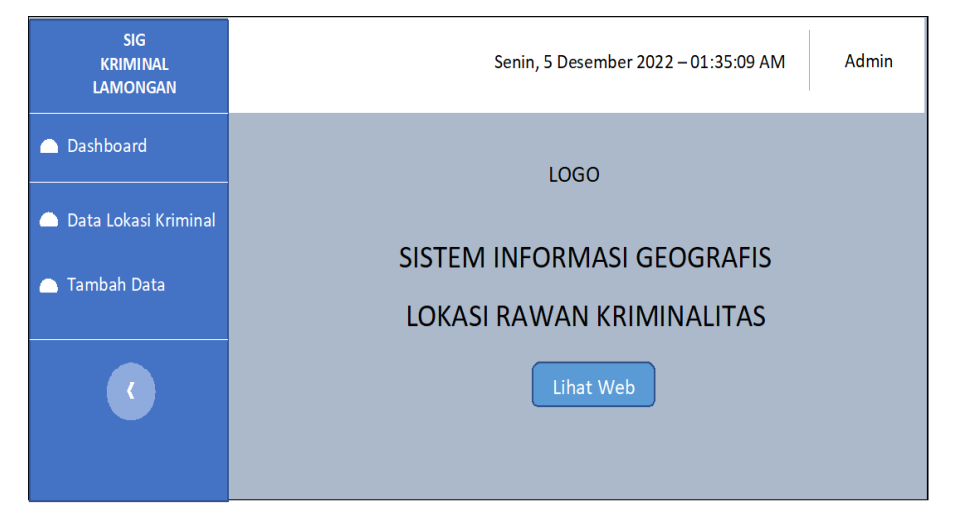

#### **Gambar 3.16** *Dashbord* **Admin**

Pada Gambar 3.16 di jelaskan halaman admin ini terdapat menu *Dashboard*, Data Lokasi Kriminal, Tambah Data dan isi tampilan *dashboard*.

#### **SIG** Senin, 5 Desember 2022-01:35:09 AM KRIMINAL Admin LAMONGAN Dashboard Data Lokasi Rawan Kriminalitas Kabupaten Lamongan Search:  $10 \theta$ Show Entries Data Lokasi Kriminal NO Lokasi Rawan Alamat Kategori Latitude Longitude Aksi Tambah Data

### d) Halaman Data Lokasi Kriminal

#### **Gambar 3.17 Data Lokasi Kriminal**

Pada Gambar 3.17 di jelaskan halaman data lokasi kriminal ini terdapat *Show, Entries, Search* data lokasi kriminal, inputan *search*, dan menampilkan isi semua tabel data lokasi kriminal.

e) Halaman Tambah Data

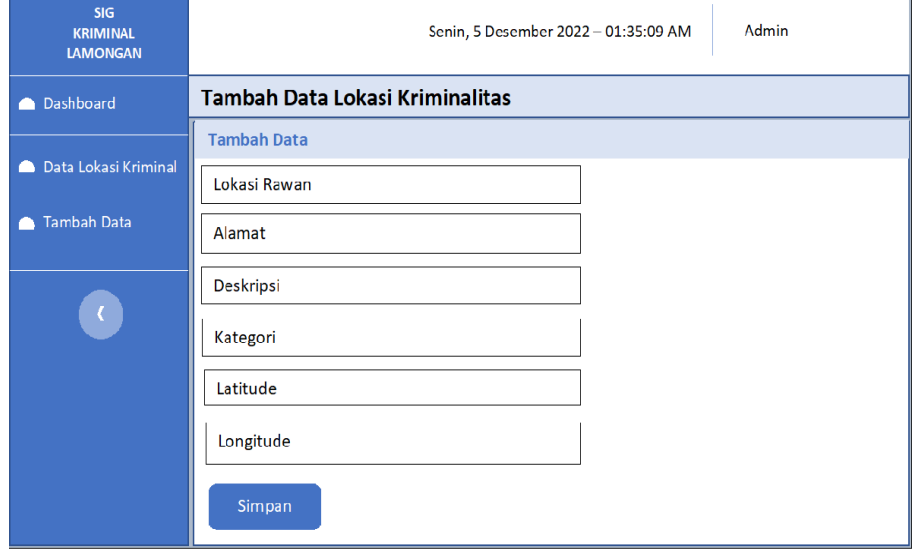

### **Gambar 3.18 Dashbord Tambah Data**

Pada Gambar 3.18 Menjelaskan desain *interface* pada halaman tambah data admin yang berisi tampilan untuk menginput data lokasi rawan, dan simpan.

f) Halaman Data Kriminal *User*

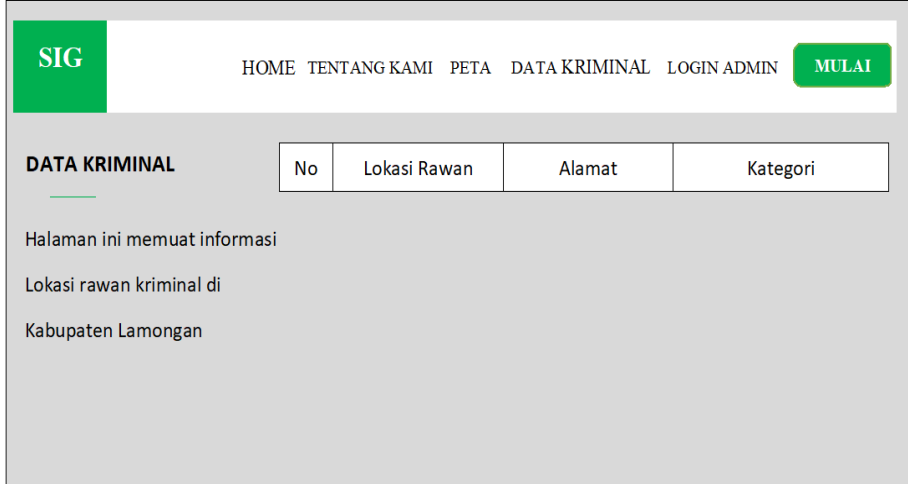

#### **Gambar 3.19 Data Kriminal** *User*

Pada Gambar 3.19 Menjelaskan desain *interface* pada halaman menu data kriminal *user* yang berisi tampilan tabel data kriminal dan menampilkan isi semua tabel data kriminal

g) Halaman Tentang Kami

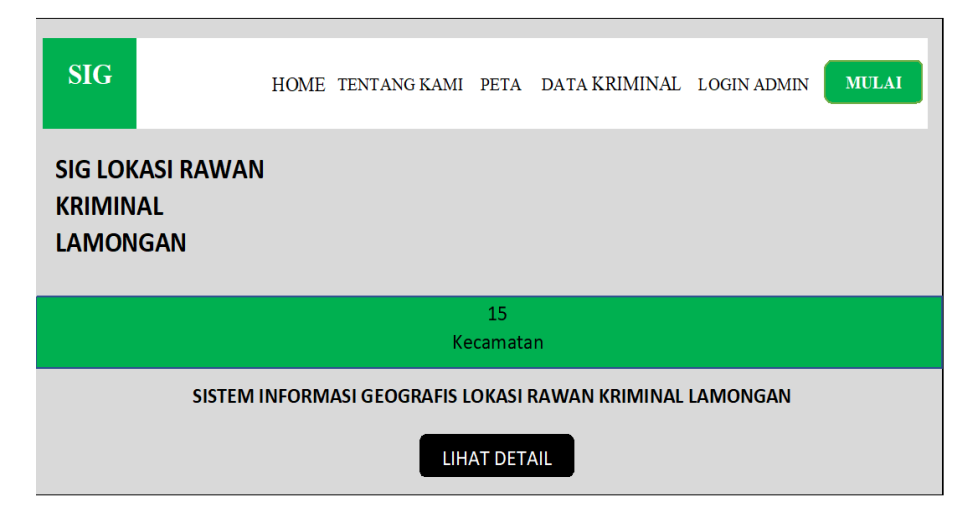

### **Gambar 3.20 Halaman Tentang Kami**

Pada Gambar 3.20 Menjelaskan desain *interface* pada halaman menu tentang kami yang berisi tampilan titik kriminal dan lokasi rawan kriminal dan menu lihat detail untuk melihat titik yang sering terjadi tindak kriminal secara lengkap.

h) Halaman Peta

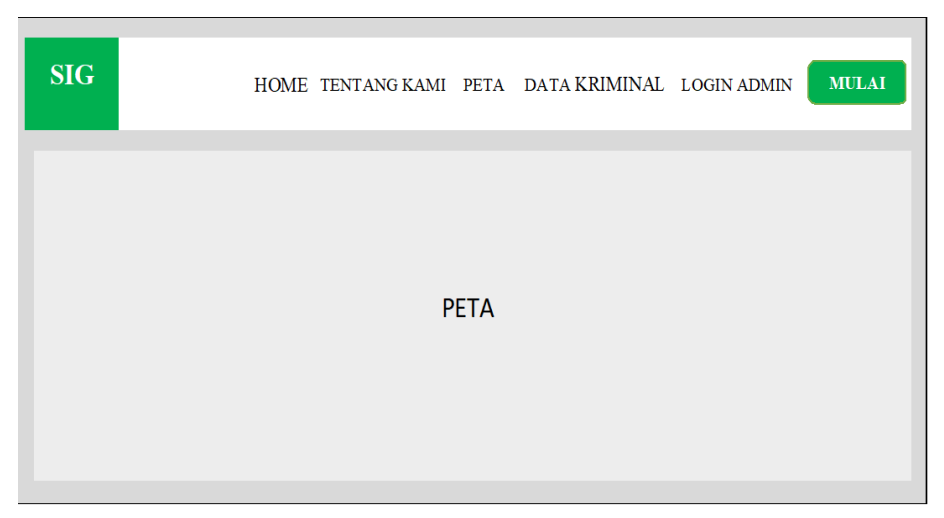

**Gambar 3.21 Halaman Peta**

Pada Gambar 3.21 Menjelaskan desain *interface* pada halaman peta yang berisi tampilan peta yang terdapat titik – titik lokasi rawan krimina